## **Protokoły komunikacyjne i transmisja danych**

2. Transmisja danych z wykorzystaniem łącza szeregowego

1. Zestawić łącze szeregowe typu null modem bez synchronizacji ([https://pl.wikipedia.org/wiki/Null\\_modem](https://pl.wikipedia.org/wiki/Null_modem)) między portami COM1 używając adapterów jak na ilustracjach poniżej.

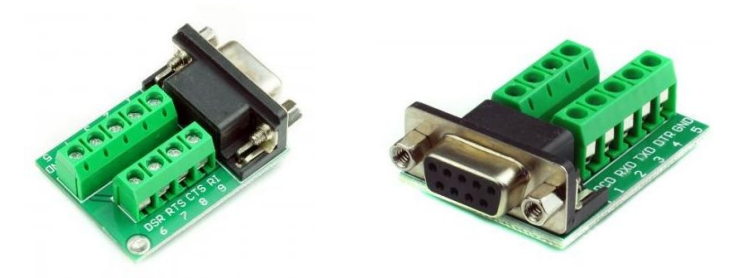

- 2. Skonfigurować parametry transmisji szeregowej przez łącze RS-232 na urządzeniach 19200 8N1
- 3. Nawiązać połączenie testowe przy pomocy programu minicom (putty) Wskazane jest włączenie opcji echo lokalne
- 4. Dokonać transmisji plików w różnych wielkościach i oszacować faktyczną szybkość transmisji
- 5. Zestawić łącze z wykorzystaniem modemów oraz linii dwuprzewodowej
- 6. Dokonać próby nawiązania połączenia z domyślnymi ustawieniami
- 7. Włączyć emulator analogowej linii telefonicznej
- 8. Dokonać próby nawiązania połączenia z domyślnymi ustawieniami
- 9. Przetestować nawiązywanie połączenia dla różnych szybkości transmisji
- 10. Nawiązać połączenie testowe przy pomocy programu minicom
- 11. Przesłać plik testowy i porównać rzeczywisty czas transmisji z czasem obliczonym na podstawie szybkości połączenia.